# **Планшетный компьютер bb-mobile**

# **Руководство пользователя**

*модель: Techno 7.0 LTE артикул: TQ763I*

# Содержание:

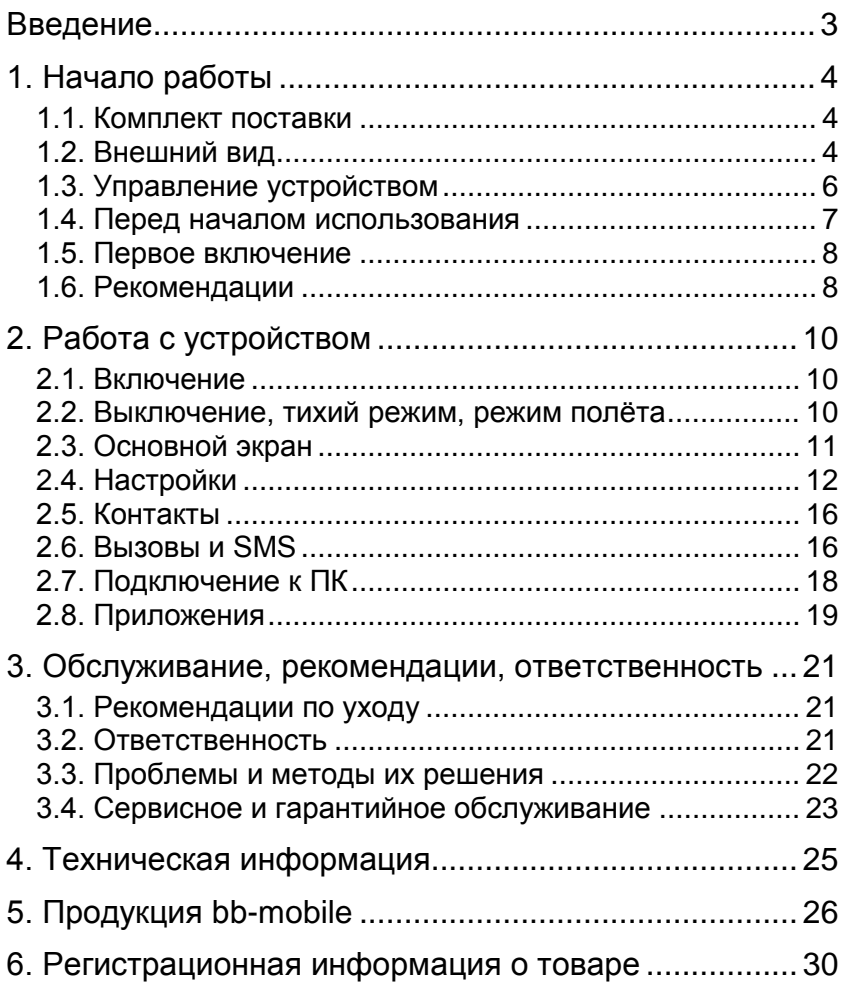

<span id="page-2-0"></span>Поздравляем Вас. Вы стали обладателем планшетного компьютера bb-mobile Techno. Мы уверены, что это позволит Вам насладиться всеми возможностями удобного и современного мультимедийного устройства.

Настоятельно рекомендуем Вам ознакомиться с данным руководством перед началом использования.

Ваш планшетный компьютер bb-mobile Techno предназначен для работы в сети Интернет, осуществления голосовых телефонных разговоров, отправки и приёма SMS-сообщений, просмотра фото- и видеоматериалов, прослушивания аудиозаписей и радиотрансляций, и конечно для игр. Вы можете устанавливать дополнительное программное обеспечение третьих производителей.

Для хранения данных устройство использует встроенную память. Для хранения данных большого объема Вы можете приобрести карту памяти формата microSD объемом до 32Гб.

Для полноценной реализации коммуникационных возможностей устройства необходимо приобрести SIMкарту стандарта GSM любого оператора связи, с поддержкой работы в сетях LTE.

Обратите внимание, что услуги, доступные с использованием SIM-карты, такие, как голосовые вызовы, передача/приём SMS-сообщений или передача данных по каналу сотовой связи, могут являться платными. Вам необходимо самостоятельно следить за балансом и, во избежание незапланированных расходов, отключать неиспользуемые услуги.

ПРИМЕЧАНИЕ: описание в данном руководстве может незначительно не совпадать с устройством. Актуальная версия руководства доступна на странице [http://www.bb-mobile.ru/service/techpodderjka/.](http://www.bb-mobile.ru/service/techpodderjka/)

*3*

# **1. Начало работы**

## <span id="page-3-1"></span><span id="page-3-0"></span>*1.1. Комплект поставки*

В комплект поставки входят:

1. Планшетный компьютер

- 2. Сетевой адаптер питания
- 3. USB-кабель
- 4. OTG-кабель
- 5. Гарнитура
- 6. Стилус (опционально)
- 7. Чехол для устройства
- 8. Салфетка для протирки экрана
- 9. Защитная плёнка (уже наклеена на экран)
- 10. Руководство пользователя
- 11. Гарантийный талон

ПРИМЕЧАНИЕ: комплектация может быть незначительно изменена без предварительного уведомления.

# <span id="page-3-2"></span>*1.2. Внешний вид*

**1. Фронтальная видеокамера.**

# **2. Фронтальный динамик.**

**3. Сенсорный экран.**

**4. Слот для карты памяти.** Находится под съёмной крышкой, предназначен для установки в устройство карты памяти microSD объемом до 32 гигабайт.

**5. Разъём для подключения наушников.** Диаметр разъёма составляет 3,5 мм.

# **6. Задняя камера.**

**7. Слоты для SIM-карт.** Находятся под съёмной крышкой, предназначены для установки в устройство SIM-карт. Оба слота поддерживают передачу данных по сетям 4G LTE.

**8. Разъём для подключения USB- или OTG-кабеля.** Предназначен для соединения устройства с настольным компьютером, зарядки аккумулятора или для подключения внешних USB-устройств.

**9. Контакты антенны.** Антенна расположена на съёмной крышке. Избегайте повреждения контактов.

**10. Кнопки изменения громкости.** Предназначены для увеличения или уменьшения громкости.

**11. Кнопка «Питание».** Предназначена для включения или выключения всего устройства или только блокировки и подсветки экрана.

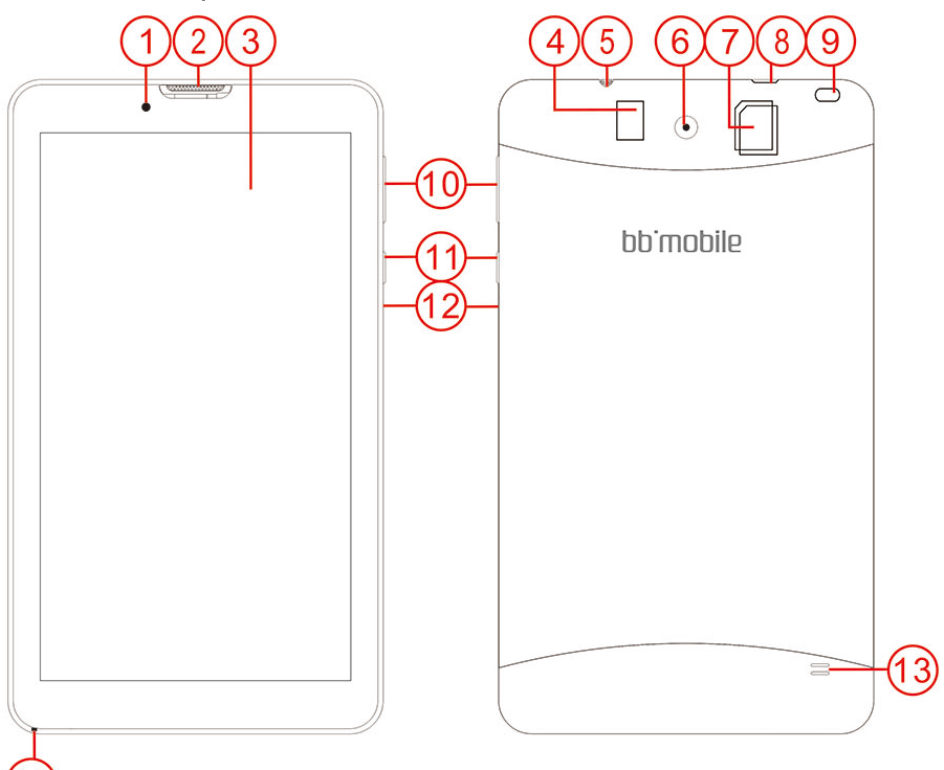

**12. Кнопка Reset.** Предназначена для экстренного выключения устройства.

- **13. Задний динамик.**
- **14. Микрофон.**

**ВНИМАНИЕ:** при открытии съёмная крышка отделяется от устройства. Это не является повреждением или браком. **ПРИМЕЧАНИЕ:** внешний вид приведён схематично и

# <span id="page-5-0"></span>*1.3. Управление устройством*

может незначительно отличаться.

Управление устройством может осуществляться нажатиями кнопок на корпусе, либо нажатиями на сенсорный экран устройства.

Нажатия на кнопки должны быть чёткие, уверенные, однократные и непродолжительные (до полусекунды), кроме моментов, когда требуется удержание кнопок нажатыми.

Нажатия на экран могут различаться по длительности и количеству. Однако выполнять их следует только пальцами или предназначенными для ёмкостных экранов устройствами. Избегайте чрезмерного давления на экран, достаточно лёгкого касания.

В зависимости от используемой в данный момент программы может потребоваться одно короткое нажатие (до полусекунды), одно длинное нажатие (2-3 секунды), несколько быстрых нажатий подряд.

Ниже приведены наиболее часто используемые способы нажатий и получаемый результат:

Короткое однократное нажатие – применяется для активации выбранного элемента.

Длинное однократное нажатие – применяется для вызова меню свойств или настроек выбранного элемента.

Быстрое двукратное нажатие – применяется для активации выбранного элемента или использования его вторичной функции (операции).

Касание экрана и безотрывное передвижение пальца – используется для перемещения объектов по экрану.

Одновременное касание экрана двумя пальцами в разных местах с последующим их сведением или разведением – используется для масштабирования изображения на экране.

Допускаются комбинации указанных способов. Например, бывают ситуации, когда допустимо выбрать объект, коснувшись экрана, 2-3 секунды удерживать нажатие, а затем переместить объект в другое место.

Методы управления каждой конкретной программой могут отличаться от традиционных методов, приведенных выше. Необходимо учитывать эту особенность перед началом использования каждого нового приложения.

#### <span id="page-6-0"></span>*1.4. Перед началом использования*

**1.** Ознакомьтесь с данным руководством..

**2.** Удостоверьтесь в отсутствии следов перегрева или влаги на устройстве и адаптере питания, а так же в отсутствии других видимых повреждений.

**3.** Присоедините USB-кабель к сетевому адаптеру питания и к MicroUSB разъему устройства.

**4.** Включите адаптер питания в сеть с переменным напряжением 220-240 вольт. На устройстве на некоторое время включится экран с соответствующим индикатором зарядки.

**5.** Оставьте устройство заряжаться на время от 20 минут до нескольких часов. Если аккумулятор сильно разряжен, то устройство включится не сразу.

**6.** При необходимости установите в устройство до двух SIM-карт и карту памяти. Для этого, сначала, откройте на задней стороне съёмную крышку, аккуратно поддев её за ушко и тихонько потянув от устройства. Не тяните сильно, чтобы не сломать её.

**а.** Карта памяти устанавливается в специальной слот. Расположите карту в соответствии с иконкой возле слота, и надавите на нее пальцем в направлении «к устройству». Она должна войти в слот и зафиксироваться в нем с лёгким щелчком. Для извлечения карты снова надавите на нее в направлении

«к устройству», и аккуратно отпустите. Она выйдет в обратном направлении.

**б.** Перед установкой выключите устройство. SIM-карты устанавливаются в специальный отсек. Расположите каждую из SIM-карт в соответствии с иконкой возле слота. Надавите на SIM-карту пальцем в направлении «к устройству». Она должна войти в слот до упора. Для извлечения аккуратно выньте карту в обратном направлении. Если используется одна SIM-карта, рекомендуется использовать слот 1 (нижний).

## <span id="page-7-0"></span>*1.5. Первое включение*

На заряженном устройстве нажмите кнопку «Питание» и удерживайте её нажатой несколько секунд до его включения.

Дождитесь завершения загрузки. Сигналом успешной загрузки послужит отображение на экране часов. Это означает, что устройство загрузилось, но экран в данный момент заблокирован от случайных нажатий.

Для разблокировки устройства коснитесь пальцем нижней части экрана, затем, не отпуская, сдвиньте палец вверх и отпустите.

Откроется главный рабочий стол устройства.

# <span id="page-7-1"></span>*1.6. Рекомендации*

- 1. Перед установкой SIM-карты выключите устройство.
- 2. Не применяйте силу при установке SIM-карты или карт памяти. Если они не вставляются, попробуйте перевернуть их другой стороной.
- 3. Для приведения аккумулятора в нормальный режим работы рекомендуется полностью его зарядить в течение 5 часов, затем полностью разрядить, оставив устройство включенным. Всего необходимо провести 2-3 таких цикла.
- 4. Для предотвращения удара током не используйте поврежденные шнуры или зарядные устройства.
- 5. Не нажимайте на экран слишком сильно, так как это может привести к его повреждению.
- 6. Для протирки экрана используйте сухие мягкие не ворсистые ткани или сухие салфетки.
- 7. При открывании задней съёмной крышки не тяните ее слишком сильно. Как только появился зазор, ногтем или другим тонким предметом (например, кредитной картой) пройдите по периметру крышки, чтобы разблокировать ушки. В процессе разблокировки слышны щелчки. Одевание крышки происходит в обратном порядке: установите направляющие в пазы и небольшим надавливанием защёлкните все ушки.
- 8. Не разбирайте устройство. Для проведения ремонта обращайтесь в специализированные сервисные центры.

Самостоятельное вскрытие устройства лишает права на бесплатное гарантийное обслуживание.

# **2. Работа с устройством**

<span id="page-9-0"></span>ПРИМЕЧАНИЕ: В вашем планшетном компьютере bbmobile Techno при изготовлении установлена операционная система Android 5.1. Ниже приведено описание основных элементов операционной системы для общего представления об управлении устройством. При возникновении потребности в полном описании функций системы, обратитесь к поисковым системам сети Интернет, где можно найти описания различной сложности и глубины.

## <span id="page-9-1"></span>*2.1. Включение*

Если устройство выключено, нажмите кнопку **«Питание»** и удерживайте её нажатой несколько секунд до его включения.

Дождитесь завершения загрузки. Сигналом успешной загрузки послужит отображение на экране часов. Это означает, что устройство загрузилось, но экран в данный момент заблокирован от случайных нажатий.

Если устройство включено, но находится в режиме ожидания, кратковременно нажмите кнопку **«Питание»**.

Для разблокировки устройства коснитесь пальцем нижней части экрана, затем, не отпуская, сдвиньте палец вверх и отпустите.

# <span id="page-9-2"></span>*2.2. Выключение, тихий режим, режим полёта*

Полное отключение устройства. Включите экран, нажмите кнопку **«Питание»** и удерживайте её нажатой несколько секунд, пока не появится диалоговое окно, в котором можно выбрать режим работы устройства или полностью его выключить.

Пункты **Отключить питание** и **Перезагрузить** позволяют соответственно отключить или перезагрузить устройство.

**Режим полёта** – такой режим работы устройства, при котором отключаются все беспроводные модули, чтобы не

создавать помех работе другого оборудования. Этот режим следует применять при полётах на самолёте, в медицинских учреждениях или других, требующих этого, условиях.

**Тихий режим** – режим работы устройства, при котором оно не издаёт звуков. Тихий режим может быть полностью тихим или с вибросигналом. Выбрать каждый из видов можно, нажав на соответствующую иконку.

Выключение экрана и переход в режим ожидания: кратковременно нажмите кнопку **«Питание»**. Экран выключится. В этом режиме Вам по-прежнему смогут дозвониться на обе SIM-карты, если на них активирована такая услуга.

# <span id="page-10-0"></span>*2.3. Основной экран*

Сразу после загрузки устройства и его разблокировки открывается основной экран со следующими элементами:

**1.** Статусная строка. В этой строке отображаются: часы, информация об установленных приложениях, доступности обновлений, об уровне сигнала сотовых сетей, заряде батареи, состоянии передачи данных, уведомления о пропущенных вызовах или поступивших SMS-сообщениях и многое другое.

**2.** Поисковая строка

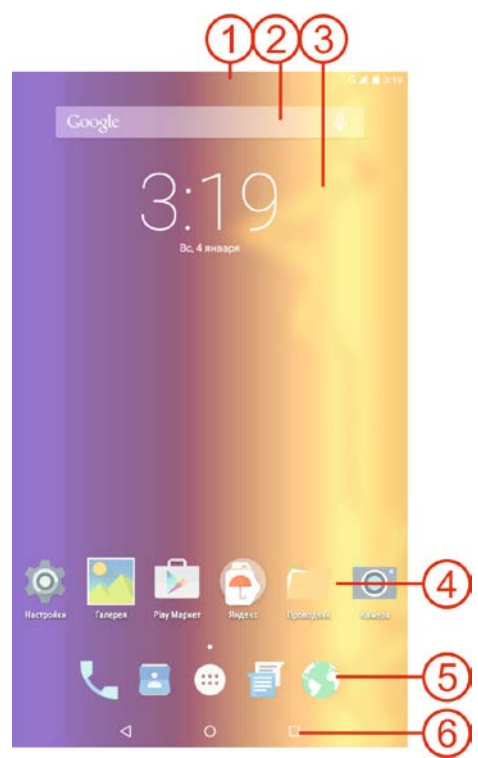

Google. Строка для осуществления глобального поиска по ключевым словам. Работает только при наличии подключения для передачи данных.

**3.** Рабочий стол. На устройстве доступно несколько рабочих столов. Для смены текущего рабочего стола, коснитесь его и, не отпуская, проведите вправо или влево. Если на других рабочих столах нет иконок, то столы недоступны для смены. Чтобы изменить заставку рабочего стола нажмите на него в свободном месте и удерживайте до появления окна настроек.

**4.** Иконки рабочего стола. Чтобы добавить новую иконку на рабочий стол, войдите в раздел программ, коснитесь значка нужной программы и удерживайте его нажатым. Устройство переключится на текущий рабочий стол. Сдвиньте иконку на нужное место и отпустите. Если требуется установить иконку на другой рабочий стол, то, не отпуская палец, подведите иконку к правой или левой границе экрана. Чтобы удалить иконку, нажмите на нее и удерживайте нажатой. Сверху экрана появится корзина. Не отпуская руки, передвиньте иконку в корзину. Это действие удаляет только иконку. Сама программа попрежнему будет доступна в разделе программ.

**5.** Программный док. Его состав остается неизменным при смене рабочих столов. Здесь находятся иконки пяти программ, которые, можно заменить на другие, предварительно переместив их на рабочий стол или в корзину. По краям в программный док можно добавить иконки своих, часто используемых программ.

**6.** Иконки управления. Левая иконка со стрелкой позволяет вернуться на один шаг назад. Эта кнопка идентична кнопке **Назад** на корпусе устройства. Средняя иконка в виде кружка позволяет свернуть все окна и выйти в главный экран из любого приложения. Правая иконка открывает окно со списком недавно запускавшихся программ, в котором можно их активировать или закрыть.

# <span id="page-11-0"></span>*2.4. Настройки*

Чтобы настроить устройство нажмите иконку **Настройки** на главном экране.

*12*

#### **2.4.1. Wi-Fi, Bluetooth**

В данных разделах можно настроить Wi-Fi или Bluetooth соединение для передачи данных.

#### **2.4.2. SIM-карты**

В данном разделе можно настраивать SIM-карты: изменять их названия, привязку контактов, а также выбирать нужную SIM-карту для набора номера, передачи данных и отправки SMS-сообщений.

#### **2.4.3. Передача данных**

В данном разделе можно посмотреть статистику переданных данных различными приложениями.

#### **2.4.4. Ещё…**

В данном разделе можно активировать режим полёта, настроить режим.

#### **2.4.5. Экран**

В данном разделе доступны все настройки, касающиеся экрана: автоповорот, обои, темы, яркость, заставка, размер шрифтов и установка времени ожидания экрана (длительности работы подсветки при отсутствии касаний).

#### **2.4.6. Звуки и уведомления**

В данном разделе можно выбрать один из трёх запрограммированных профилей звука или использовать собственный, созданный на основе личных предпочтений.

#### **2.4.7. Память**

В данном разделе можно посмотреть объем используемой и оставшейся памяти, как встроенной, так и на карте памяти.

#### **2.4.8. Батарея**

В данном разделе можно посмотреть текущий уровень заряда батареи и статистику её использования.

#### **2.4.9. Приложения**

В данном разделе можно просмотреть, удалить или выбрать место установки для всех приложений, используемых на устройстве.

#### **2.4.10. Дополнительные возможности**

В данном разделе можно настроить отображение навигационной панели с кнопками внизу экрана.

#### **2.4.11. Местоположение**

В данном разделе можно настроить работу функции позиционирования.

#### **2.4.12. Безопасность**

В данном разделе можно настроить различные уровни блокировки функций устройства в целях безопасности.

**ВНИМАНИЕ:** при утрате пароля, в ряде случаев, может потребоваться полная перезагрузка устройства с потерей данных. Поэтому, рекомендуется запомнить пароль, который вы установите, и сохранить его отдельно от устройства в недоступном для других месте.

#### **2.4.13. Аккаунты**

Для получения доступа к различным службам в сети Интернет может потребоваться регистрация в данных сетях и создание своего аккаунта. В данном разделе можно ввести данные аккаунта.

#### **2.4.14. Язык и ввод**

В данном разделе можно настроить язык интерфейса, ввода данных, выбрать нужную клавиатуру

или изменить дополнительные настройки ввода информации.

#### **2.4.15. Восстановление и сброс**

В данном разделе можно сделать резервную копию данных устройства или вернуться к заводским настройкам. При возврате к заводским настройкам все пользовательские данные будут удалены. Рекомендуется сохранять необходимые данные на внешних носителях или в аккаунте Google.

#### **2.4.16. Дата и время**

В данном разделе можно настроить дату, время и установить часовой пояс.

#### **2.4.17. Расписание вкл./выкл. Питания**

В данном разделе можно настроить автоматическое включение и выключение устройства.

#### **2.4.18. Спец. возможности**

В данном разделе можно включить и настроить специальные возможности для людей с ограничениями по состоянию здоровья.

#### **2.4.19. Печать**

Раздел предназначен для печати документов, в том числе на виртуальном принтере.

#### **2.4.20. О планшете**

В данном разделе можно посмотреть системную информацию об устройстве или установить обновление прошивки.

<span id="page-15-0"></span>Чтобы настроить контакты в записной книге, в программном доке на главном экране нажмите иконку **Контакты** (вторая слева).

В открывшемся окне вы увидите список всех контактов,

отсортированный по алфавиту. Если нужно кому-то позвонить, отправить SMS или изменить данные контакта, одним коротким нажатием кликните на него. Откроется окно с детальной информацией о контакте, похожее на отображённое на иллюстрации.

1. Кнопка **Избранное**.

Добавляет контакт в избранные.

2. Кнопка **Изменить**. Служит для изменения данных контакта.

3. Кнопка **Меню**. Открывает меню с дополнительными возможностями, в том числе и возможностью удаления контакта.

4. Кнопка **Отправить SMS данному контакту**.

# <span id="page-15-1"></span>*2.6. Вызовы и SMS*

ПРИМЕЧАНИЕ: Для удобства осуществления голосовых вызовов вы, также, можете использовать минифоны (беспроводные гарнитуры) bb-mobile micrON-3 и micrON-4. Информация о них доступна по адресу в интернете: <http://www.bb-mobile.ru/catalog/garnitury/minifony/>

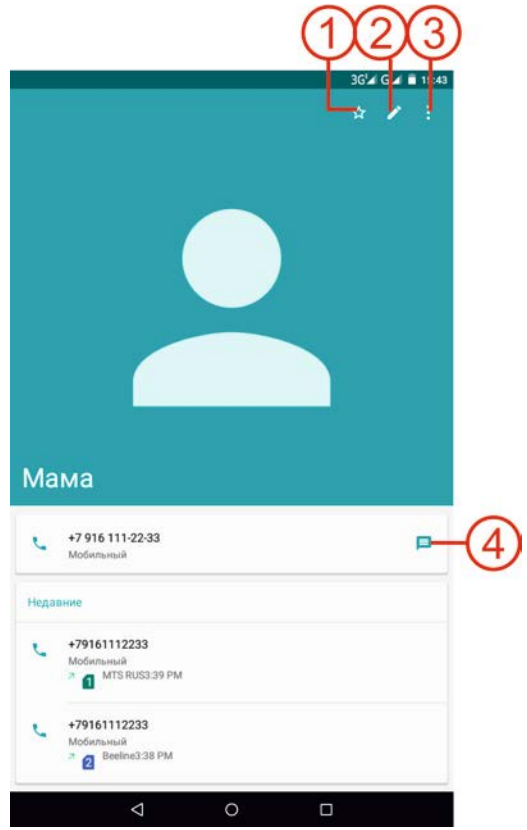

# **2.6.1. Голосовые вызовы**

Для осуществления вызова или просмотра журнала вызовов в программном доке на главном экране нажмите

иконку **Телефон** с изображением трубки телефона.

**1.** Окно номеров. В этом окне динамически предлагаются избранные номера для набора или наиболее часто используемые. А при наборе номера с клавиатуры

предлагаются варианты из списка контактов.

**2.** Клавиша вывода меню настроек окна вызовов.

**3.** Строка отображения введённого номера. Справа от номера находится клавиша удаления последнего

введённого символа. При её удержании весь введённый номер будет удалён.

**4.** Цифровая клавиатура для набора номера.

**5.** Клавиша начала набора номера. Если в устройстве установлены две SIM-карты, то при нажатии клавиши до набора номера потребуется уточнить, с какой карты осуществлять вызов.

При входящем вызове:

**а.** Чтобы ответить на звонок сдвиньте появившийся значок трубки вправо.

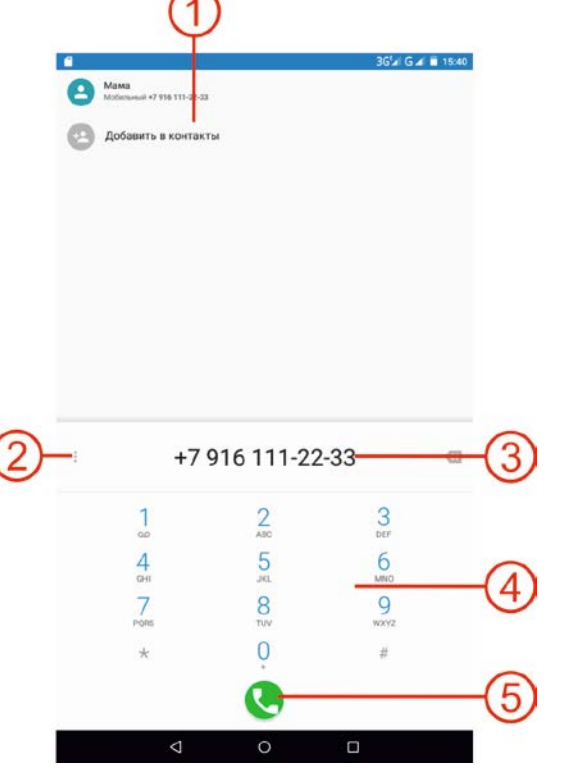

**б.** Чтобы отклонить вызов сдвиньте появившийся значок трубки влево.

**в.** Чтобы отклонить вызов и отправить SMS-сообщение звонившему абоненту сдвиньте появившийся значок трубки вверх.

#### **2.6.2. Отправка, получение и чтение SMS-сообщений**

Для отправки, просмотра или настройки отправки SMS в программном доке на главном экране нажмите иконку **SMS** с изображением листков со списком (вторая справа).

**1.** Одна из цепочек SMSсообщений.

**2.** Клавиша создания нового SMS-сообщения.

**3.** Клавиша Поиска.

**4.** Клавиша вызова меню настроек SMS.

**5.** Основное окно цепочек SMS-сообщений. Коснитесь нужной цепочки, чтобы открыть ее. Для удаления выбранной цепочки коснитесь ее и удерживайте нажатой.

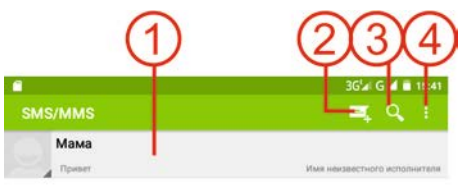

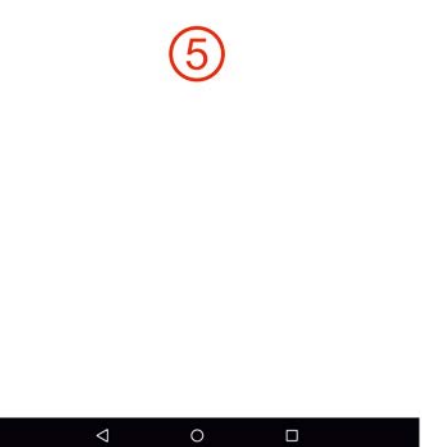

Сверху справа появится корзина. Нажатие на корзину удалит выбранную цепочку. Если после появления корзины вы коснетесь других цепочек, они также будут удалены.

# <span id="page-17-0"></span>*2.7. Подключение к ПК*

Для подключения устройства к настольному ПК:

- 1. Присоедините USB разъём USB-кабеля к соответствующему гнезду на ПК.
- 2. Присоедините microUSB разъём USB-кабеля к включённому устройству.
- 3. Если на экране устройства появится сообщение о том, что установлено USB-подключение то нажмите внизу окна кнопку **Включить USBнакопитель**.
- 4. На экране ПК появится окно проводника с содержимым памяти устройства. Если в содержимым памяти устройства. Если в устройстве установлена карта памяти, то появится также и второе окно проводника с содержимым карты памяти.

ВНИМАНИЕ: при первом подключении к ПК может<br>потребоваться некоторое время для установки потребоваться некоторое время для компьютером программы поддержки устройства. Это происходит автоматически в течение нескольких секунд.

ПРИМЕЧАНИЕ: если при попытке подключения к ПК долгое время ничего не происходит, то, возможно, устройство находится в режиме разработчиков. Чтобы его отключить выберите **Настройки** на главном экране устройства, прокрутите экран вниз, нажмите строчку **Для разработчиков**, а затем сверху справа нажмите кнопку **Выкл**. Затем отсоедините и повторно присоедините USBкабель.

# <span id="page-18-0"></span>*2.8. Приложения*

По умолчанию в устройстве предустановлен ряд<br>стандартных приложений. Иконки некоторых из них приложений. Иконки некоторых из них расположены на центральном рабочем столе. Остальные программы находятся в списке установленных приложений, открываемом кнопкой **Приложения** в программном доке на рабочем столе. Эта кнопка имеет вид круга с шестью точками в нём.

Кроме того, в устройстве предустановлено множество программ для достижения различных целей и нужд: калькулятор, электронная почта, программа Вконтакте,

обеспечивающая доступ к одноименной социальной сети,<br>демонстрационная версия навигационной программы демонстрационная версия навигационной программы<br>Навител (опционально), Вы можете бесплатно Навител (опционально). Вы можете пользоваться этой программой в течение месяца с любой из доступных карт, после чего необходимо будет принять решение о приобретении полной версии программы.

# **3. Обслуживание, рекомендации, ответственность**

# <span id="page-20-1"></span><span id="page-20-0"></span>*3.1. Рекомендации по уходу*

Срок службы устройства составляет 2 года. Однако, при соблюдении приведённых ниже рекомендаций, Вы сможете пользоваться им и далее.

Используйте устройство строго по назначению.

Оберегайте устройство от попадания на него или внутрь любых предметов или жидкостей.

Не используйте мокрое устройство.

Если устройство загрязнилось, протрите его мягкой сухой тканью.

Не оставляйте устройство заряжаться на длительное время (свыше суток) – это может привести к повреждению аккумулятора.

Не оставляйте устройство на долгое время (свыше 5 минут) под прямыми солнечными лучами – это может привести к повреждению экрана.

Не оставляйте устройство надолго при температуре ниже минус 5 градусов.

Не разбирайте устройство или адаптер питания самостоятельно. Это может привести к их полной неработоспособности и полному лишению гарантии.

# <span id="page-20-2"></span>*3.2. Ответственность*

#### **3.2.1. Сотовая связь**

Услуги сотовой связи, включая звонки, SMS и передачу данных, являются платными и тарифицируются, согласно тарифу SIM-карты. Производитель, импортёр или продавец не несут ответственности за расход денежных средств.

#### **3.2.2. Права**

Все права на установленные или устанавливаемые программы принадлежат их владельцам. Соблюдайте законодательство в сфере авторских и интеллектуальных прав.

# <span id="page-21-0"></span>*3.3. Проблемы и методы их решения*

*Устройство не включается.* Поставьте устройство на зарядку и подождите не менее 8 часов, пока оно зарядится. Включите его длительным нажатием кнопки **Питание**. Обратите внимание, что никакой индикации заряда на полностью разряженном устройстве не будет.

*Установили в устройство SIM-карту, но устройство ее не видит.* Вероятно, SIM-карта была установлена во включённое устройство. После установки карты перезагрузите планшет. Рекомендуется устанавливать SIM-карту в выключенное устройство.

*SIM-карта установлена в устройство и имеет положительный баланс, но уровень сигнала сотовой сети на экране отсутствует.* Возможно, устройство находится в режиме полёта. Отключите режим полёта: при включённом устройстве нажмите и удерживайте кнопку **Питание**. В появившемся меню нажмите иконку **Отключить режим полёта**.

*Очень низкий уровень сигнала WiFi или сигнал отсутствует. Также плохо ловит GSM-сеть и Bluetooth.*  Вероятно, на тыльной стороне устройства снята крышка служебного отсека. Например, после установки SIM-карты или карты памяти. Поскольку антенны установлены на крышке служебного отсека, то рекомендуется её всегда полностью устанавливать на устройство, защёлкивая все фиксаторы.

*При подключении к ПК ничего не происходит.* Возможно, устройство находится в режиме разработчиков. Чтобы его отключить выберите **Настройки** на главном экране устройства, прокрутите экран вниз, нажмите строчку **Для разработчиков**, а затем сверху справа нажмите кнопку **Выкл**. Затем отсоедините и повторно присоедините USB-кабель.

*При подключении к Play Маркету очень долго грузится само приложение или программы из него.* Возможно, в настройках Play Маркета включено автоматическое обновление, и поэтому весь трафик уходит на обновление установленного программного обеспечения. При необходимости отключите эту функцию в настройках Play Маркета.

*Сломалось устройство. Что делать?* Обратитесь в сервисный центр по координатам, указанным в гарантийном талоне. Ни в коем случае не разбирайте устройство самостоятельно, чтобы не лишиться гарантии. Перед обращением в сервисные центры настоятельно рекомендуется связаться со службой технической поддержки. Возможно, проблему удастся решить удалённо.

#### *Возникают вопросы по пользованию устройством.*

При возникновении вопросов по пользованию устройством обращайтесь в службу технической поддержки. Перед обращением ознакомьтесь с разделом технической поддержки на странице [http://bb](http://bb-mobile.ru/service/techpodderjka/)[mobile.ru/service/techpodderjka/](http://bb-mobile.ru/service/techpodderjka/), где, возможно, этот вопрос уже подробно разъяснён. Если ответ так и не найден, обратитесь в службу технической поддержки по электронной почте [support@bb-mobile.ru.](mailto:support@bb-mobile.ru)

#### <span id="page-22-0"></span>*3.4. Сервисное и гарантийное обслуживание*

Гарантийный срок эксплуатации устройства составляет 12 месяцев с момента приобретения.

Гарантийный срок на аксессуары составляет 6 месяцев со дня приобретения устройства. К аксессуарам относятся: адаптер питания, чехол, USB- и OTG-кабели.

Послегарантийное сервисное обслуживание осуществляется в порядке живой очереди и на платной основе. Контактные данные сервисного центра указаны в гарантийном талоне.

Гарантийные обязательства не распространяются на устройства:

· с нарушенными гарантийными пломбами

· с механическими повреждениями по вине пользователя (вмятины, царапины, сколы, трещины, следы попадания жидкостей)

· со следами попытки модифицирования схемных и конструкторских исполнений, содержимого прошивки или операционной системы, а также использования прошивки от других устройств

· с поломкой, вызванной использованием нестандартных аксессуаров

· вышедшие из строя по вине пользователя (не соблюдение Требований к условиям эксплуатации) и/или имеющие следы воздействия высокой температуры, повышенной влажности, повреждения исходных цепей

· серийный/IMEI номер которых не совпадает с номером, указанным в Гарантийном талоне или гарантийные пломбы были удалены, стерты, изменены или неразборчивы

· вышедшие из строя из-за непредусмотренного подсоединения к другому оборудованию.

*24*

# **4. Техническая информация**

<span id="page-24-0"></span>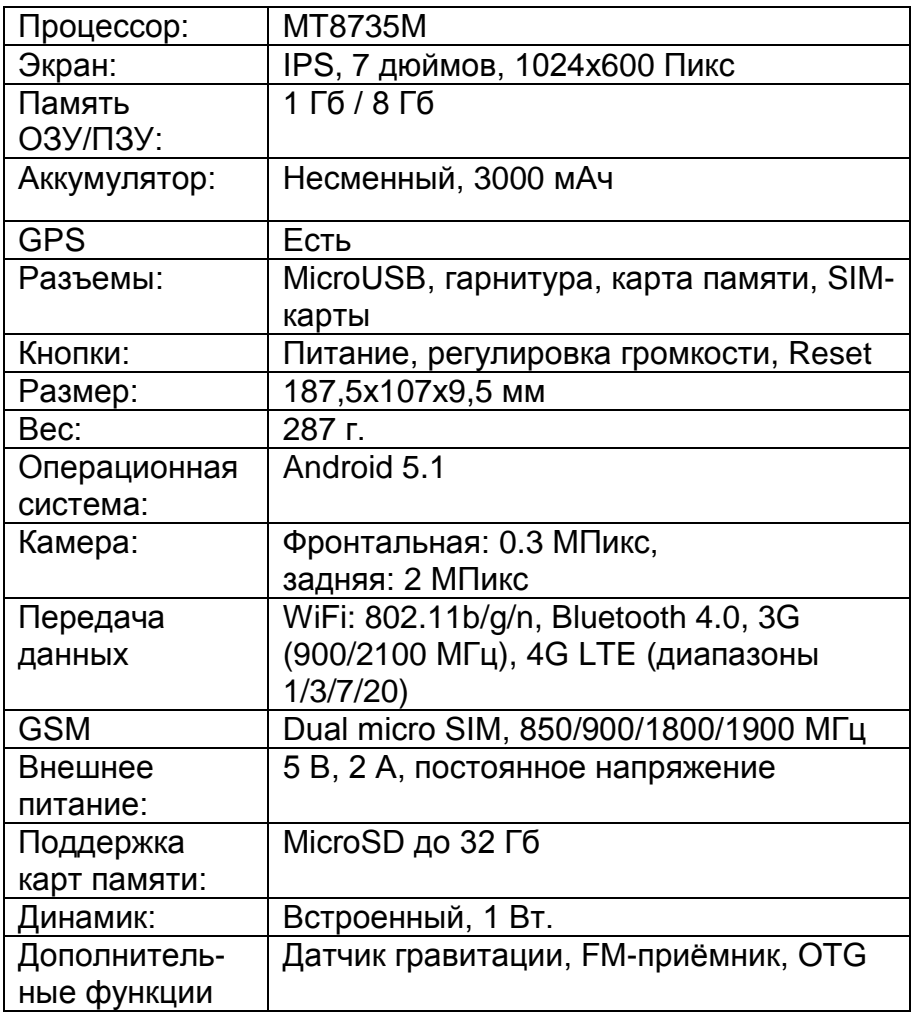

# **5. Продукция bb-mobile**

<span id="page-25-0"></span>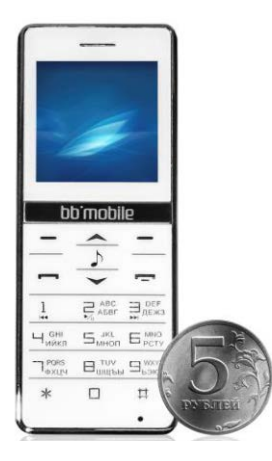

Удобство **беспроводных гарнитур Минифонов bb-mobile micrON-3 и micrON-4** наверняка оценят не только пользователи планшетов, которые используют их для телефонных разговоров, но и владельцы телефонов, смартфонов и даже настольных компьютеров. Маленький легкий аппаратик очень удобно держать в руке во время разговора, он почти не занимает место в кармане, и уровень электромагнитного излучения в нем на порядок ниже, чем в GSM-устройствах.

Минифоны соединяются по Bluetooth с основным устройством и позволяют осуществлять голосовые вызовы и принимать звонки в сотовой сети. В micrON-4, кроме прочего, можно пользоваться журналом вызовов, цифровой клавиатурой или контактами из адресной книги основного Android-устройства, а также получать системные уведомления и даже обмениваться SMS-

сообщениями, в то время как Ваш планшет или смартфон находится в сумке или в кармане.

Минифон также удобно использовать совместно с планшетом или персональным компьютером, при наличии установленного в них соответствующего программного обеспечения, в качестве беспроводной гарнитуры для общения с помощью сервисов VoIP-телефонии.

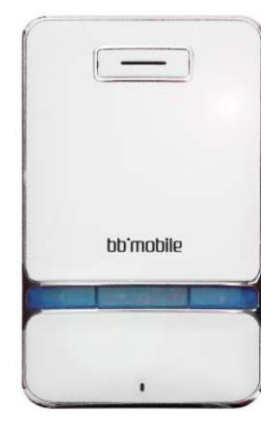

**Планшетные компьютеры bb-mobile Techno** – это воплощение самой современной электроники, которую отличает удобство использования, актуальные технические характеристики, богатые коммуникационные возможности, а также изящный дизайн и эргономичность.

Устройства обладают богатым функционалом и призваны решать широкий круг задач. SIM-карта и 3G модуль могут использоваться для голосовых вызовов и скоростного доступа в интернет, обеспечивая свободу

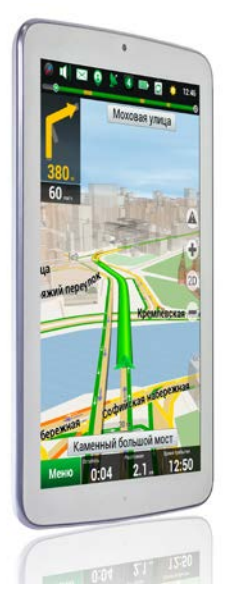

коммуникаций. Планшеты оснащены LCD дисплеями с широкими углами обзора. Сочетание ярких сочных красок превращают в настоящее удовольствие не только любой игровой процесс, но также просмотр фотографий и видеофильмов.

Устройства обладают широкими мультимедийными возможностями: поддерживаются все популярные аудио-, фото- и видеоформаты.

Благодаря интегрированному GPSмодулю планшеты можно рассматривать в качестве автомобильного навигатора с

большим

экраном.

Многофункциональность, коммуникационные возможности и невысокая цена – главные достоинства этих планшетных компьютеров, делают их доступными для самой широкой аудитории. Теперь телефон, навигатор, радиоприемник и даже игровую приставку вполне можно заменить единым устройством "все в одном" – bb-mobile Techno.

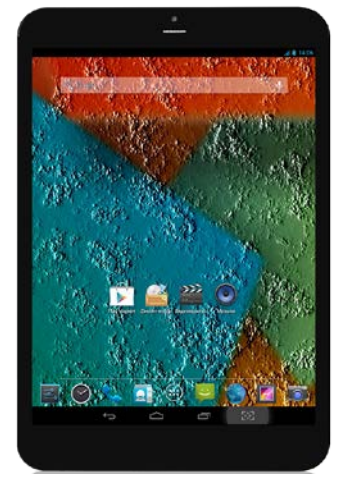

**Телефоны bb-mobile VOIIS с дистанционным управлением** – это уникальная система, разрабо-

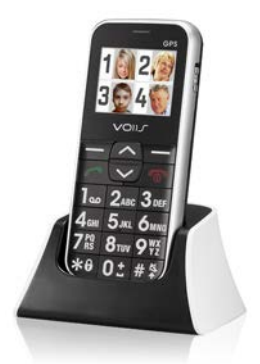

танная на основе "облачных технологий" и состоящая из специального программного обеспечения в личном интернет-кабинете и мобильного телефона, основной особенностью которой является их взаимодействие, контролируемое родственниками или доверенным представителем пользователя.

С помощью системы можно дистанционно редактировать контакты телефона, его конфигурации,

будильники и напоминания о приеме лекарств, а благодаря встроенным шаблонам можно заносить в аппарат ряд самостоятельно полученных медицинских показателей: данные о весе, давлении, пульсе, температуре, уровне сахара и кислорода в крови. Более того, динамику этих изменений можно при необходимости легко продемонстрировать медицинскому персоналу, например, патронажным сестрам или врачам, прямо из личного кабинета в интернете.

Сами аппараты оборудованы клавишами SOS для совершения экстренных вызовов, ярким фонариком, громким динамиком, крупными кнопками и контрастным дисплеем с большими символами и буквами.

Контакты в адресной книге представлены в виде крупных фотоиконок, легко различимы для людей со слабым зрением и снабжены функцией быстрого набора номера. Кроме этого, в одной из моделей имеется FMрадиоприемник, а также GPS-модуль, наличие которого позволяет определять местоположение владельца с высокой точностью.

Использование такой специализированной системы может послужить отличным примером неназойливой помощи людям почтенного возраста.

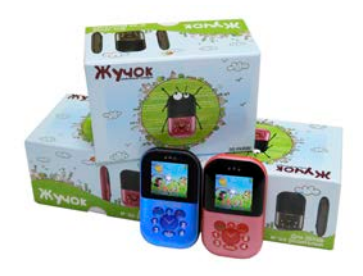

**Детские мобильные телефоны с компонентами безопасности bb-mobile Жучок** ограничивают круг<br>ребенка исклі исключительно доверенными лицами: родителями, другими родственниками, друзьями. Каждая модель осна-

щена цветным экраном, четырьмя кнопками быстрого набора и кнопкой SOS. «Жучок» выполнен в розовом и синем цветах. Родители контролируют местонахождение ребенка по сообщениям с названиями запрограммированных мест: дом, школа и т. д. Есть возможность удаленного аудиомониторинга.

Более подробно обо всех устройствах bb-mobile читайте на сайте [www.bb-mobile.ru](http://www.bb-mobile.ru/) 

# <span id="page-29-0"></span>**6. Регистрационная информация о товаре**

Планшетный компьютер «bb-mobile»

Модель: Techno 7.0 LTE

Артикул: TQ763I

Изготовитель: «DRAGON LINK ELECTRONICS LIMITED», RM 803, 8/F., YUE XIU BUILDING, 160-174 LOCKHART ROAD, WAN CHAI, HONG KONG, Гонконг

Организация, уполномоченная на принятие и удовлетворение требований потребителей в отношении товара ненадлежащего качества: ООО «Бизнес Бюро», 125438, Российская Федерация, город Москва, улица Автомоторная, дом 4а, строение 21.

Импортёр товара в РФ: Общество с ограниченной ответственностью «Бизнес Бюро», 125438, г. Москва, ул. Автомоторная, д.4а, строение 21

Дата производства: Июль, 2015

Срок службы: 2 года

Гарантийный срок: 1 год

Продукция соответствует: ТР ТС 004/2011 "О безопасности низковольтного оборудования", ТР ТС 020/2011 "Электромагнитная совместимость технических средств".

# FAT